## Min Skole - foresatt-app

Gjesdal kommune bruker fra 01.08.2021 Visma sin app "Min Skole" som kommunikasjonskanal mellom foresatte og skolen.

Min skole - foresatt-app har disse hovedfunksjonene:

- Sende og motta meldinger mellom foresatte og skole
- Foresatte kan registrere fravær på egne barn
- Foresatte kan få varsler fra skolen om fravær/anmerkninger (dersom denne funksjonen er aktivert på skolen det gjelder)
- Tilgang til digitale skjemaer via lenke i app-melding
- Foresatte til barn på SFO kan se tidspunkt for når barnet er sjekket inn/ut på SFO
- Foresatte til barn på SFO kan registrere merknader (både for enkeltdager og repeterende merknader) for egne barn

NB - vi minner om at foresatte ikke må sende sensitiv informasjon (for eksempel helseopplysninger) verken i appen eller i sms-meldinger til skolen. Appen bør fortrinnsvis brukes til kortere beskjeder. Kontakt skolen på telefon, eller avtal et møte, dersom det er behov for å gi informasjon som ikke egner seg i appen.

## **Forutsetninger for å bruke appen**

- Du må laste ned appen fra Google Play (Android) eller App Store (iPhone). Appen heter "Min skole - foresatt".
- Den første gangen du logger inn i appen, må du logge på med ID-porten (BankID/MinID) og opprette en personlig pin-kode.
- Foresatte som ikke har smarttelefon, og dermed ikke kan ta i bruk appen, kan logge inn på [fullversjonen](https://skole.visma.com/valer-of/Account/Login?returnUrl=%2Fvaler-of) av Visma Flyt Skole.

## **Slik bruker du appen**

- Når du har logget inn i appen, velger du hvilket barn det gjelder (dersom du har flere barn som går på skole i Gjesdal kommune).
- Deretter velger du om du skal lese eller sende melding, eller om du vil melde et fravær.
- Dersom du vil sende melding til skolen, får du mulighet til å velge en eller flere mottakere fra en liste i appen, der du også ser hvilken rolle de har i forhold til barnet ditt. Hvem du kan sende melding til, vil være avhengig av oppsettet som er gjort på skolen. Det kan for eksempel være disse:
	- Kontaktlærer
	- Klassegruppeansvarlige

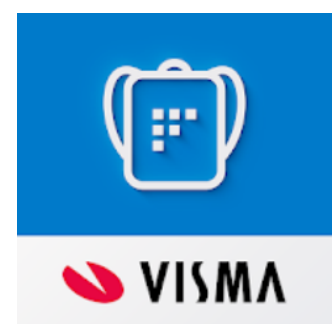

- Faglærer
- SFO-leder (barnetrinn)
- SFO-gruppeansvarlige (barnetrinn)
- Når du melder fravær, blir dette registrert rett inn i det skoleadministrative systemet, og blir synlig for både SFO-ansatte og elevens lærere.
- Benytt fraværsfunksjonen og ikke meldingsfunksjonen til å melde fravær. Du kan melde fravær fram til skoledagens slutt for det aktuelle trinnet.
- SFO-foresatte: Bruk funksjonen for å legge inn merknader for enkeltdager eller repeterende merknader i stedet for å sende melding! Se skjermbilder nedenfor!
- SFO-foresatte: Se tidspunktet barnet ditt er sjekket inn/ut på SFO. Ser skjermbilde nedenfor!

## **Ekstra informasjon vedr funksjonalitet for foresatte til barn på SFO**

Foresatte som har barn på SFO, har fått et ikon for dette nederst til høyre i appen. Ved å klikke på dette, kommer en inn på opplysningene som gjelder SFO for barnet:

Her kan du velge å legge til ny merknad på enkeltdag (Legg til ny), eller legge inn merknad som skal gjelde samme ukedag for en lengre periode (Rediger repeterende).

I eksemplet nedenfor vil merknaden gjelde for hver onsdag fram til jul:

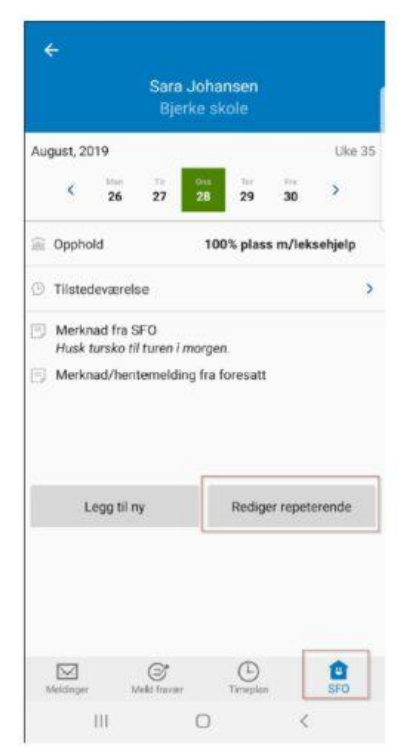

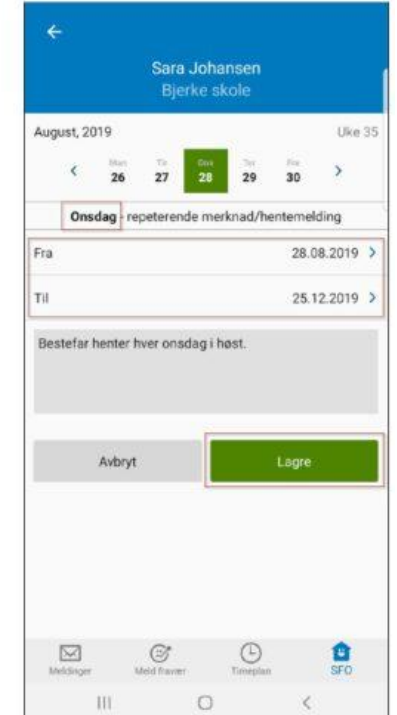

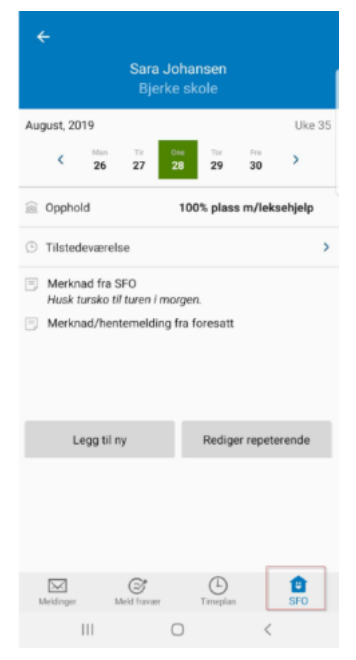

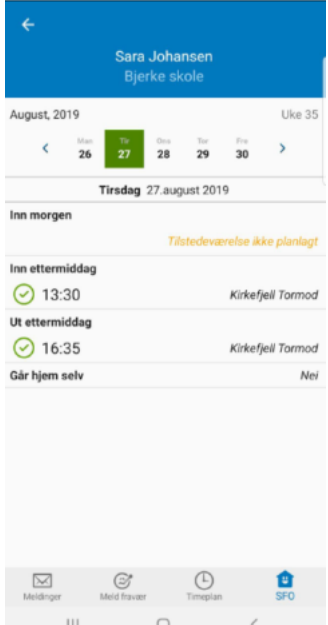

Dersom du i hovedbildet for SFO klikker på Tilstedeværelse, vil du kunne se tidspunktene barnet er sjekket inn/ut på SFO:

Som foresatt kan du endre på dine egne varslingsinnstillinger, innenfor de mulighetene som den enkelte skole har lagt til rette for. Da må du logge inn i [fullversjonen](https://skole.visma.com/valer-of/Account/Login?returnUrl=%2Fvaler-of) av Visma Flyt Skole, og deretter velge Varslingsinnstillinger på forsiden.

Alle meldinger som blir sendt mellom foresatte og skolen i appen, vil bli lagt på elevens meldingsfane i Visma Flyt Skole, og arkiveres som digital meldingsbok ved slutten av skoleåret.